# Skrócona instrukcja systemu MyRCM

## DLA ZAWODNIKÓW BIORĄCYCH UDZIAŁ W WYŚCIGACH ZDALNIE STEROWANYCH MODELI SAMOCHODÓW

www.myrcm.ch

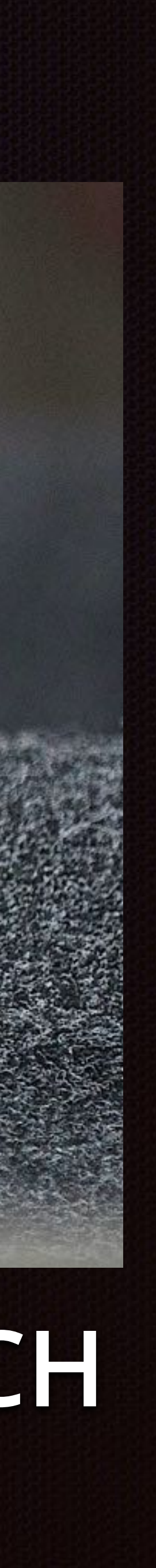

- Rejestracja zawodnika w systemie MyRCM
- Rejestracja na zawody
	- Sposób I
	- Sposób II
- Wyniki
	- Harmonogram startów
	- Listy startowe
	- Wyniki z poszczególnych biegów

### [www.myrcm.ch](http://www.myrcm.ch)

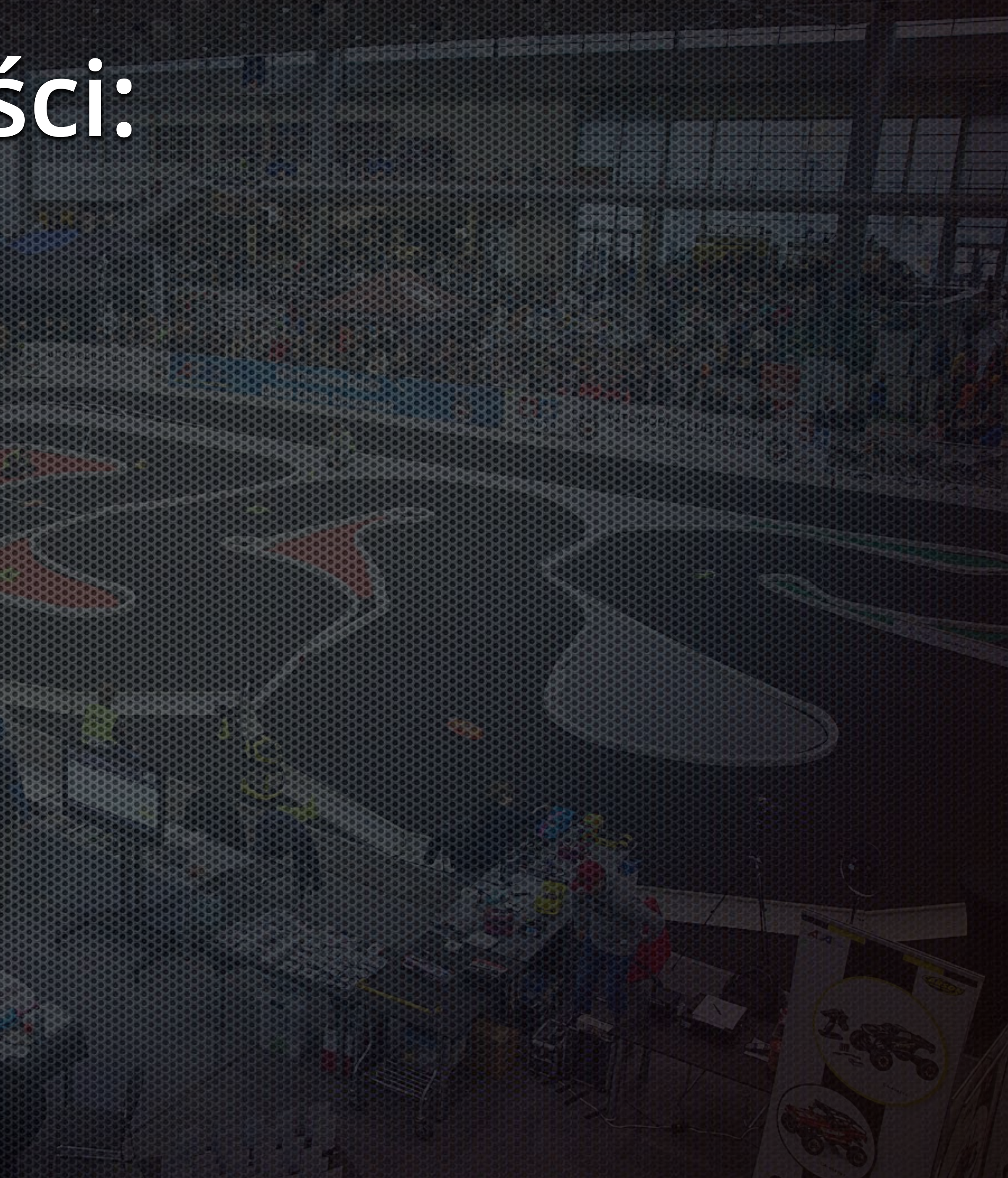

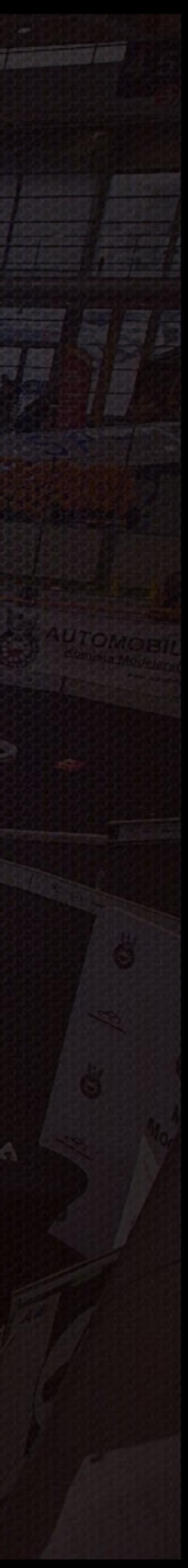

# **MyRCM - Spis treści:**

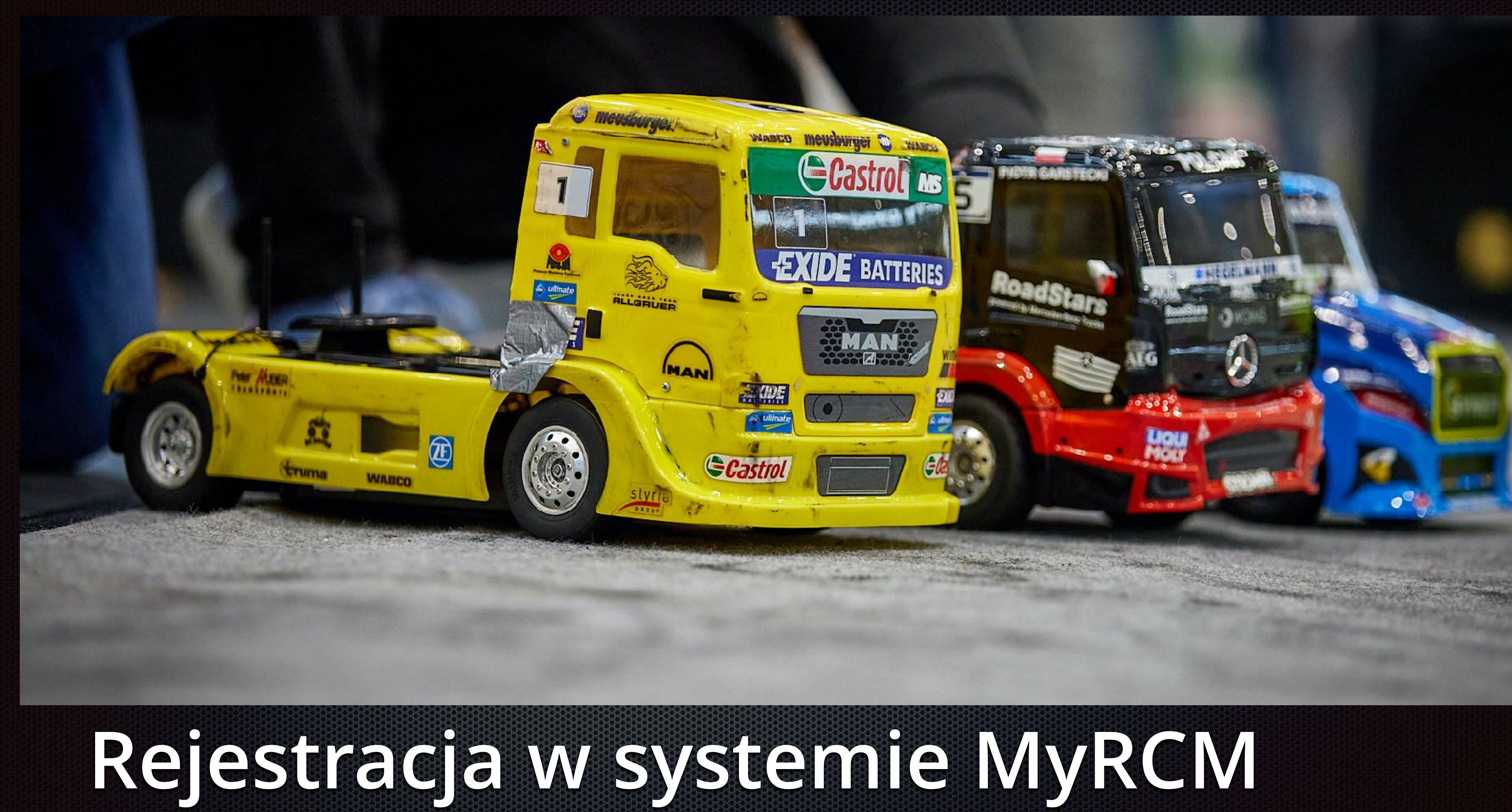

[www.myrcm.ch](http://www.myrcm.ch)

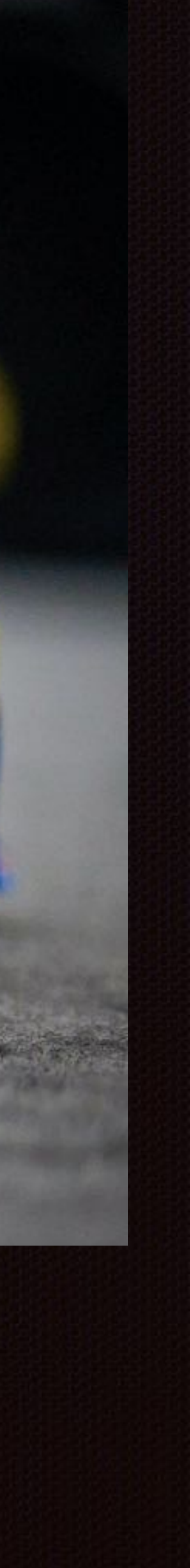

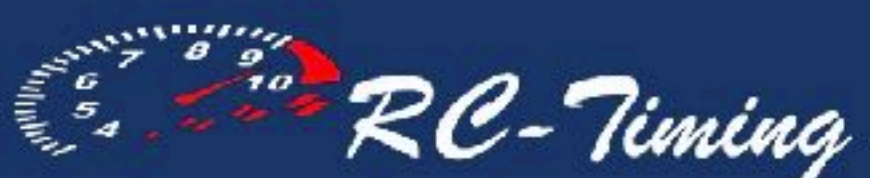

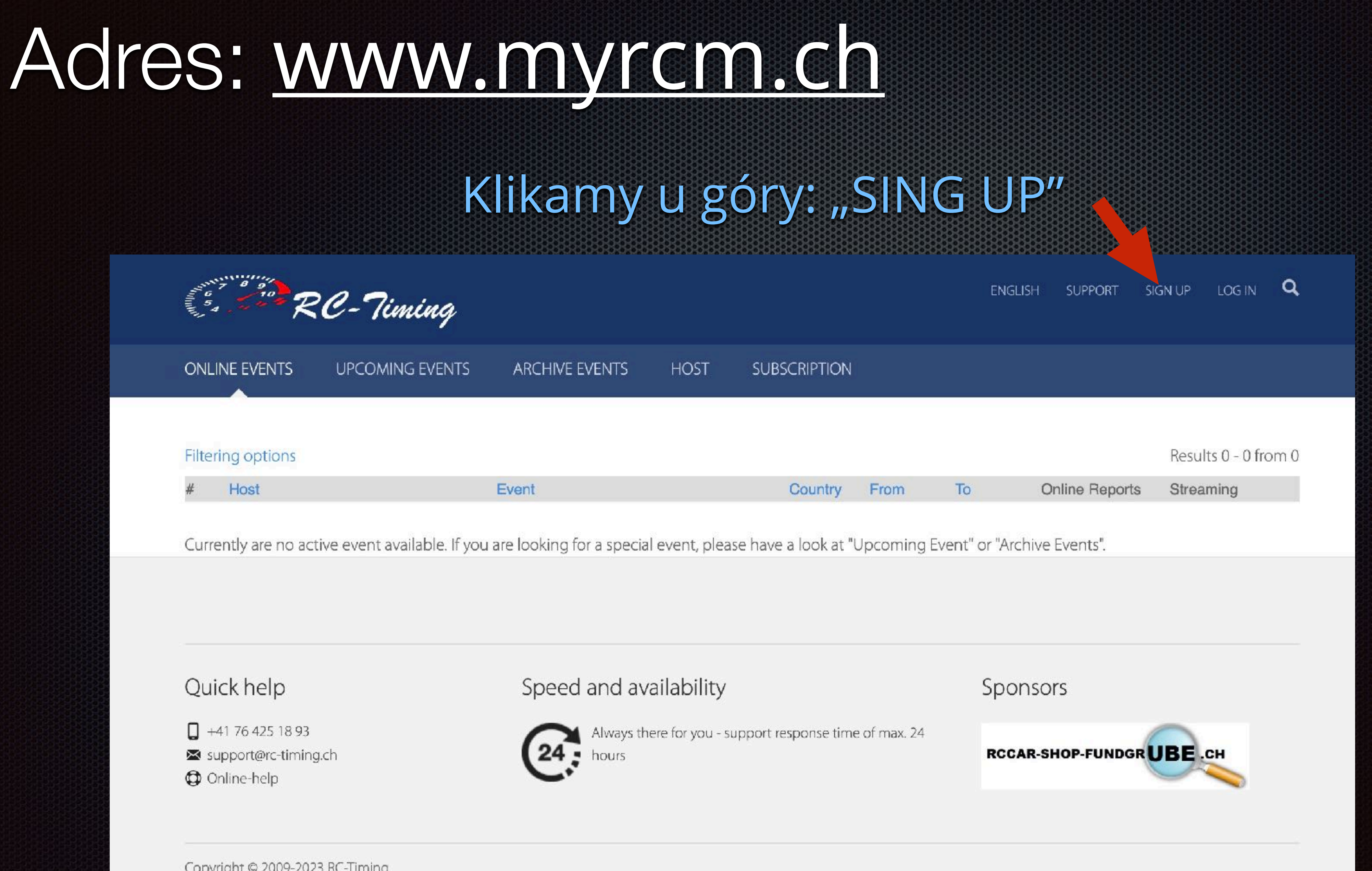

Copyright © 2009-2023 RC-Timing

## Wypełniamy dane osobowe:

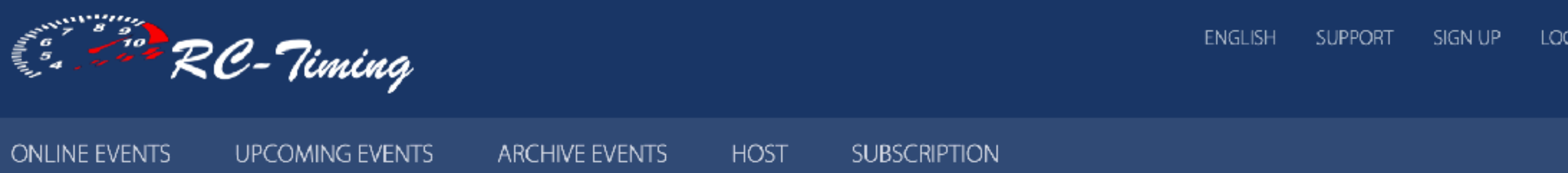

### **Welcome to MyRCM**

The sign up on MyRCM is for free. As registered user on MyRCM you will have the following benefits:

- Newsletter (if activated in your account)
- 

### Contact data

- Salutation (\*)
- Last Name (\*)
- First Name (\*)
	- Address (\*)
		- $Zip (*)$
- Location  $(*)$
- Country (\*)
	- Phone
		- Fax
	- Mobile
	- EMail (\*)
- Birthday (\*)
	- Web

### Wszystkie pola z (\*) są niezbędne

Nazwisko: Imię: Adres: Kod pocztowy: Województwo: Kraj: Email: Data urodzin (zawodnika):

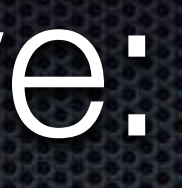

- The race registration is simplified, since the contact data are filled out automatically

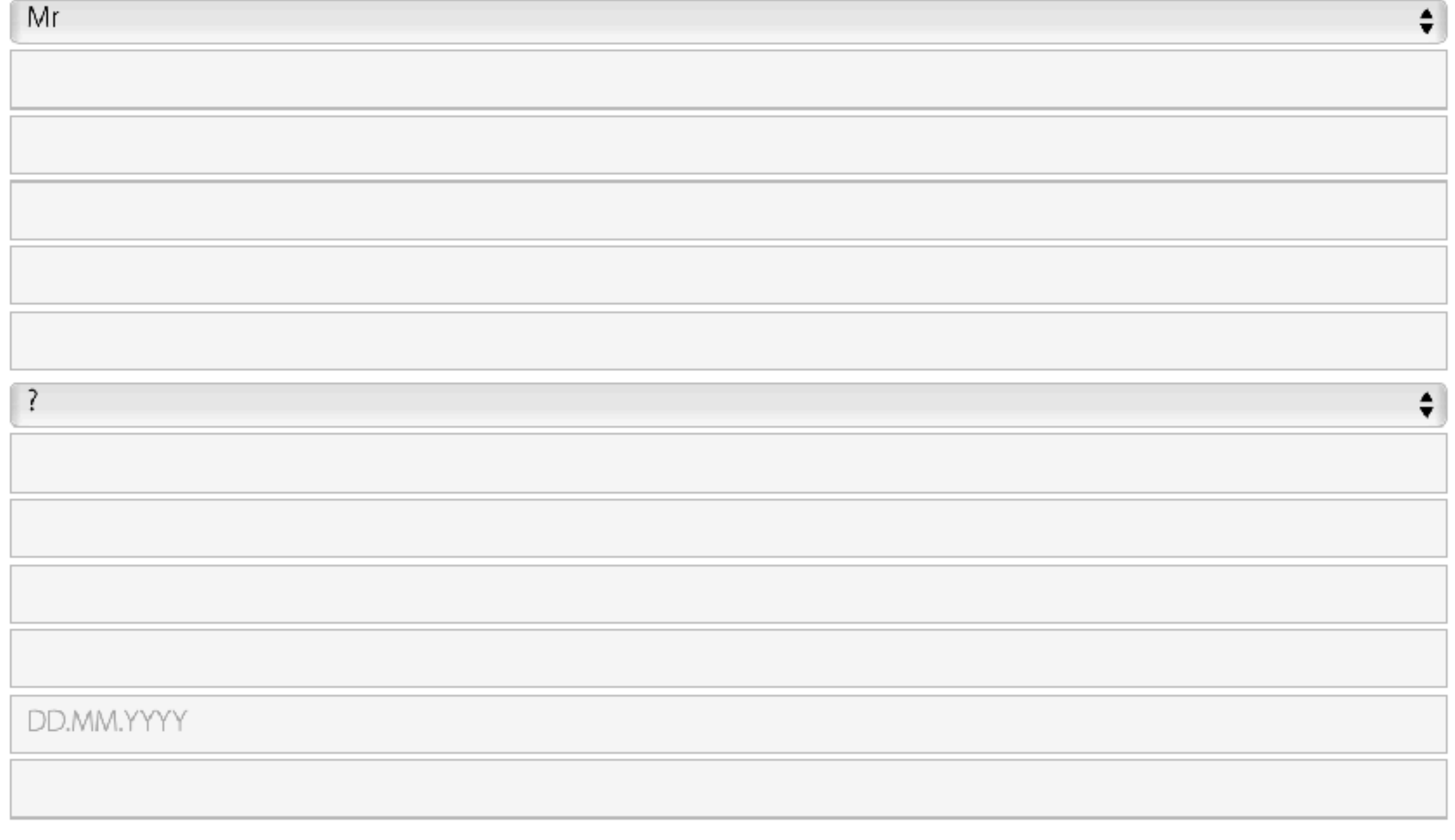

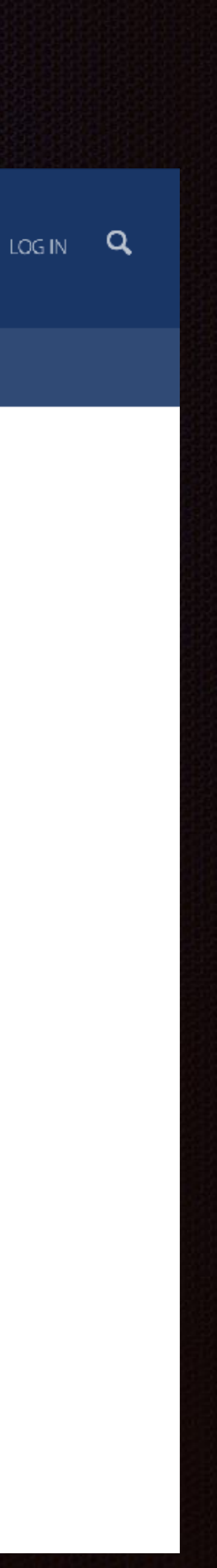

## Wypełniamy dane osobowe c.d.:

Przewijając stronę w dół wybieramy lub wypełniamy wpisując:

W bloku "Modeldata" można dowolnie wypełnić pola - nie są obowiązkowe

Block: EFRA Club: RC Błonie Numer Licencji: (jeśli już ktoś ma - np z Automobilklubu Polski)

Zaznaczamy 2.4 GHz (Spectrum)

Transpondery: (jeśli ktoś już posiada swój indywidualny to należy wpisać ich numery)

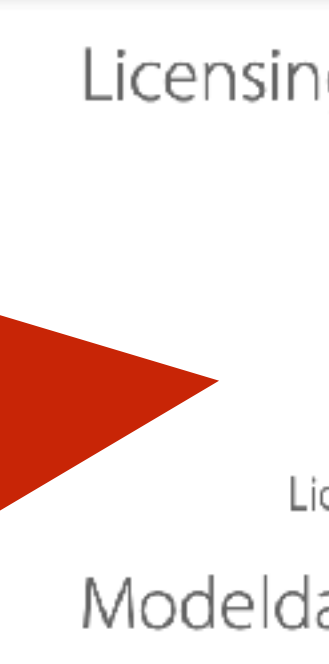

**ONLINE EVEN** 

Frequen  $2.4 \text{ G}$ 

Transpor

Notification

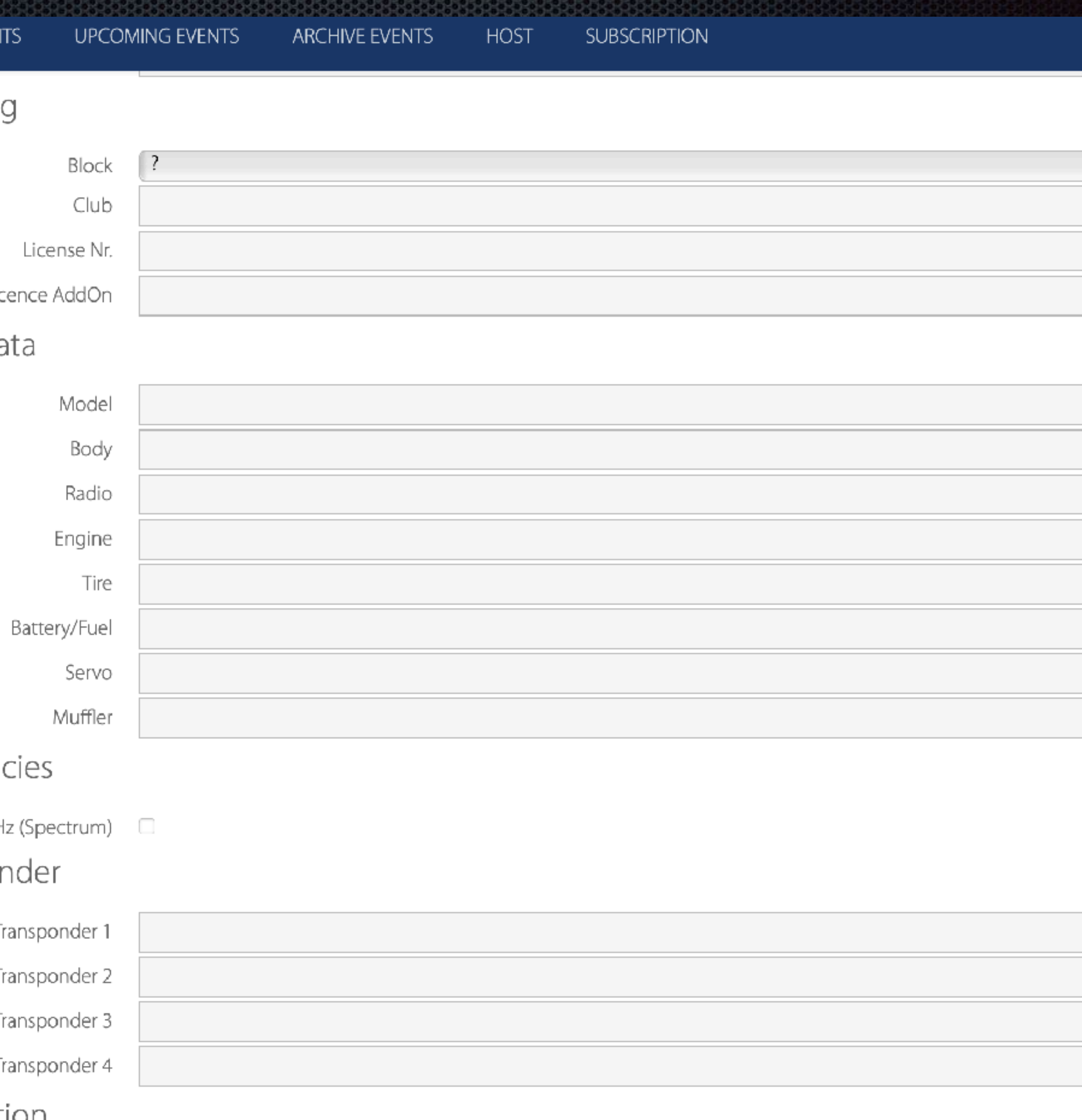

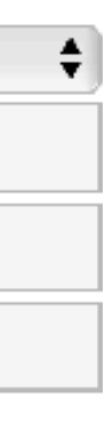

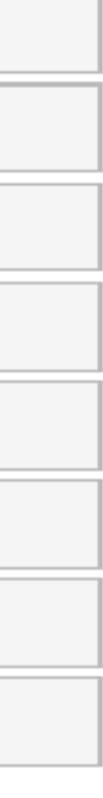

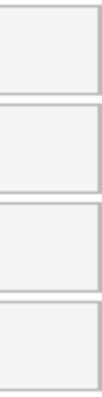

## Wypełniamy dane osobowe c.d.:

Można zaznaczyć powiadomienia system wyślę na podany adres wyniki z zawodów

Zatwierdzamy politykę prywatności: I klikamy "Commit"

Fre

Tra

Priv

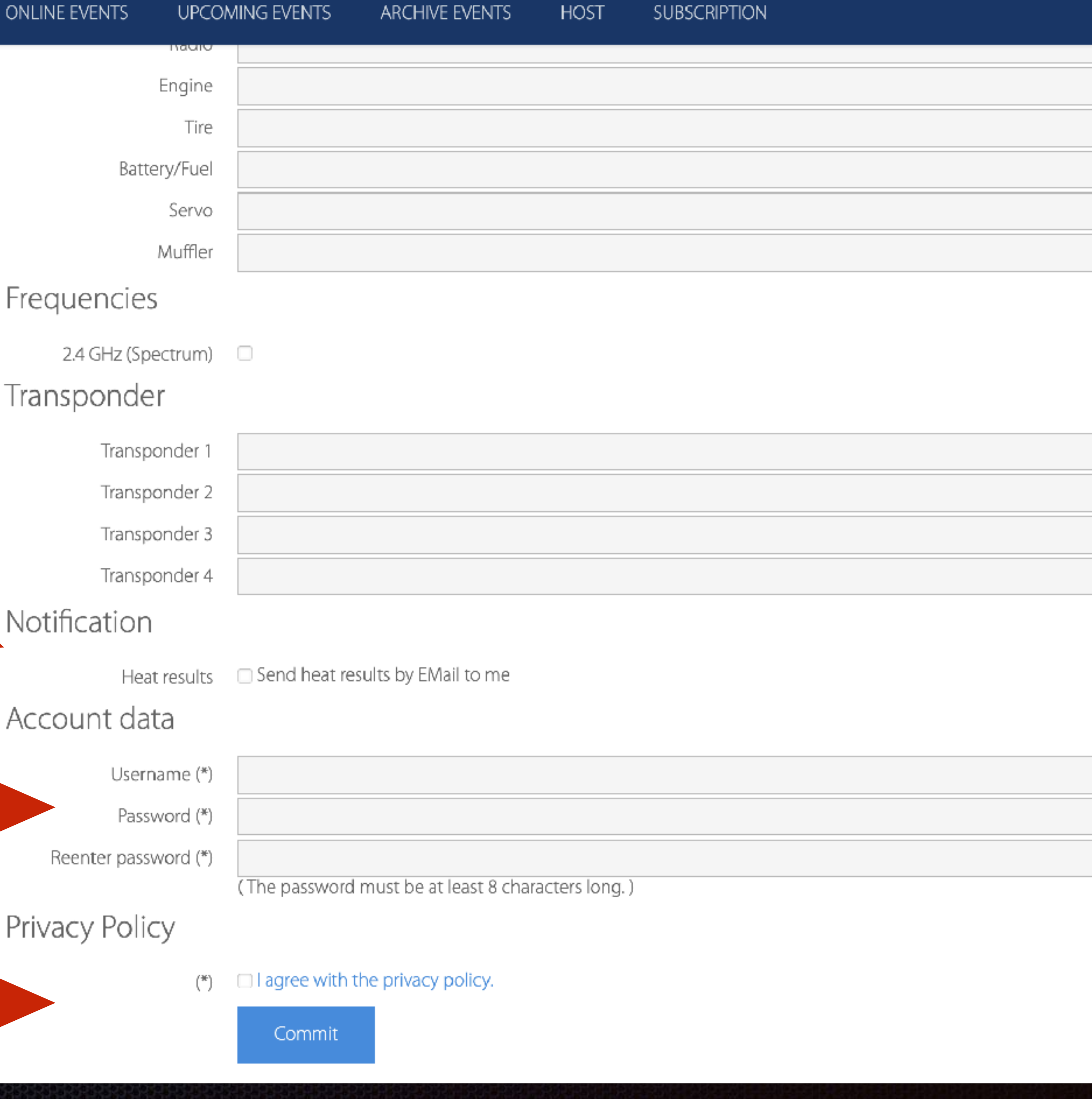

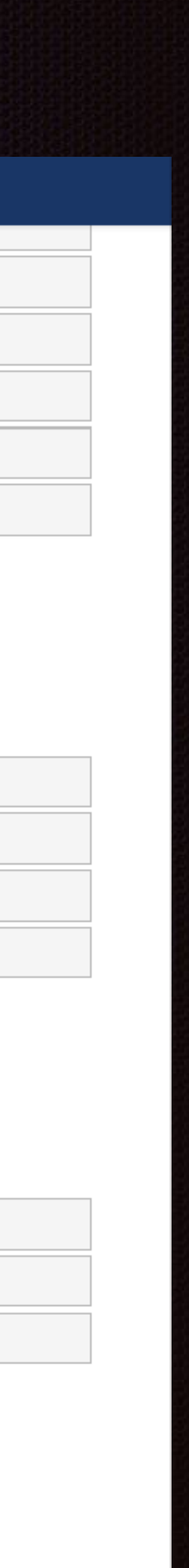

Dane do logowania na koncie MyRCM Użytkownik: Hasło: Potwierdznie hasła

## Aktywacja konta MyRCM:

Po rejestracji otrzymujemy maila, celem aktywacji nowo zarejestrowanego konta:

Sprawdzamy poprawność danych osobowych zawodnika

oraz nazwę użytkownika i hasło do konta:

Na zakończenie zakładania konta klikamy w link aktywacyjny:

#### **MyRCM** account activation

Please click on the following link to confirm your email address and activate your account.

To log in at later date, please enter your username and passwort, which are listed below.

Kind regards

Your MyRCM Team

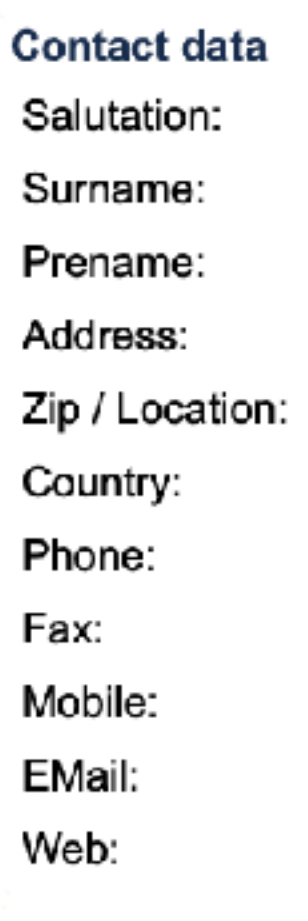

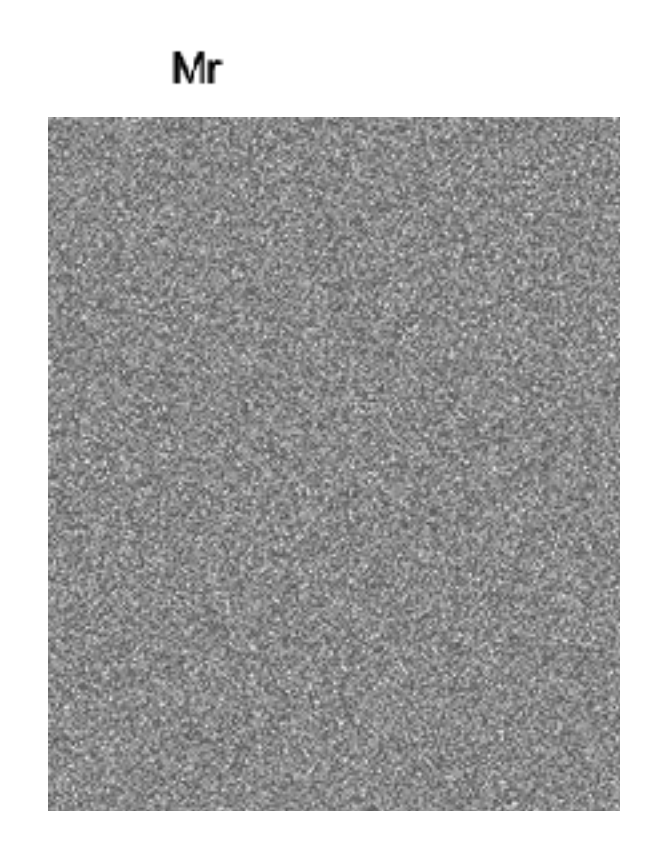

**Account data** Username: Password:

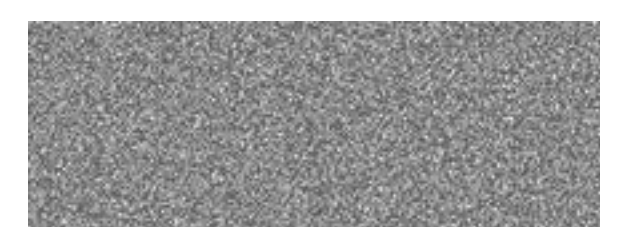

**Activation** 

Click on this link, in order to activate the account

RC-Timing | Im oberen Gern 59 | CH-8409 Winterthur | www.rc-timing.ch

© 2008 RC-Timing | All rights reserved

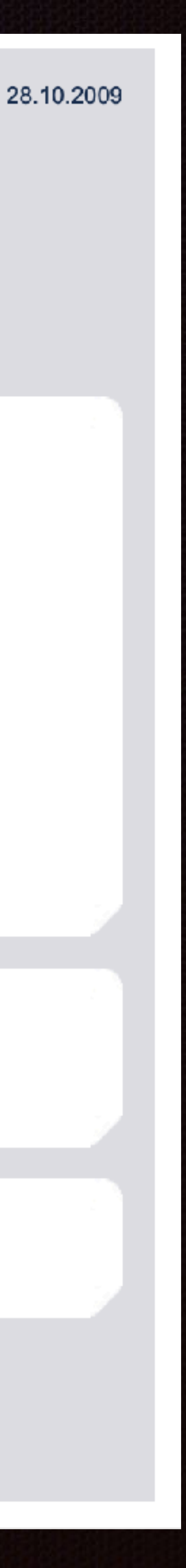

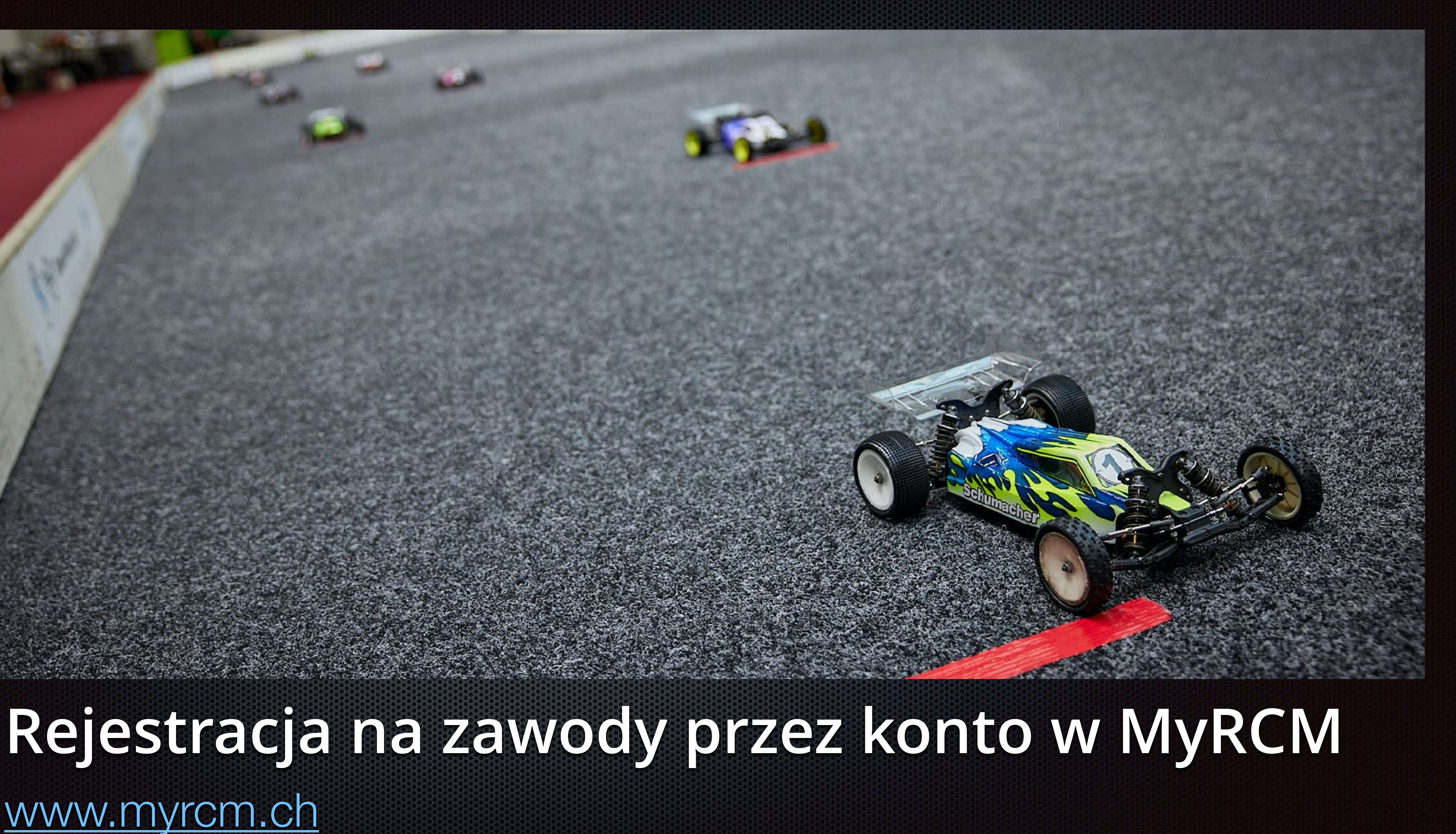

[www.myrcm.ch](http://www.myrcm.ch)

# Adres: www.myrcm.ch

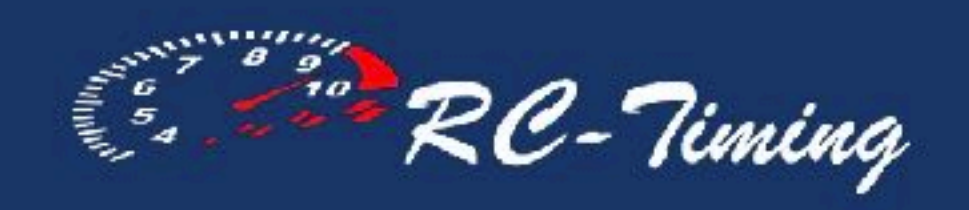

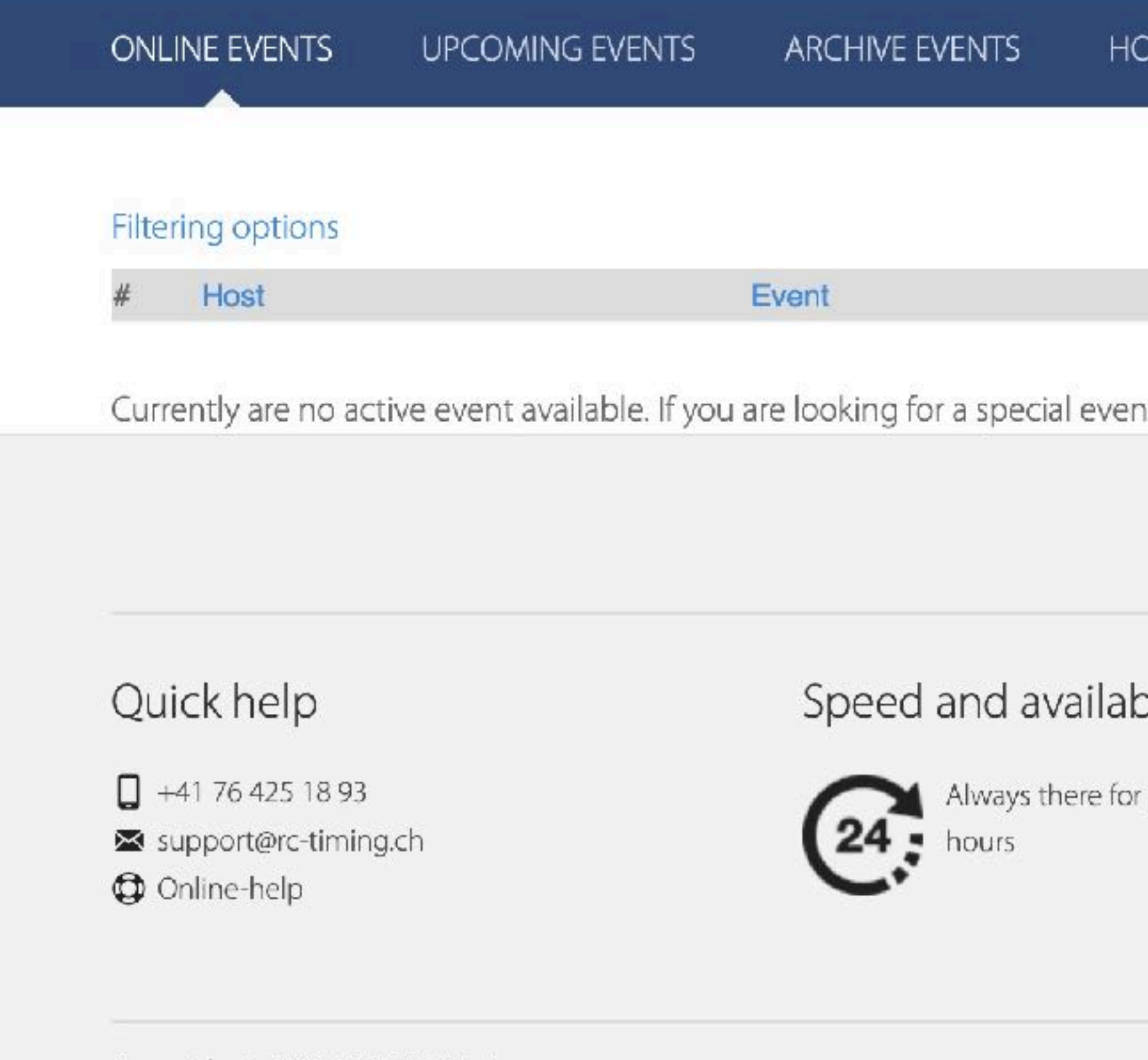

Copyright © 2009-2023 RC-Timing

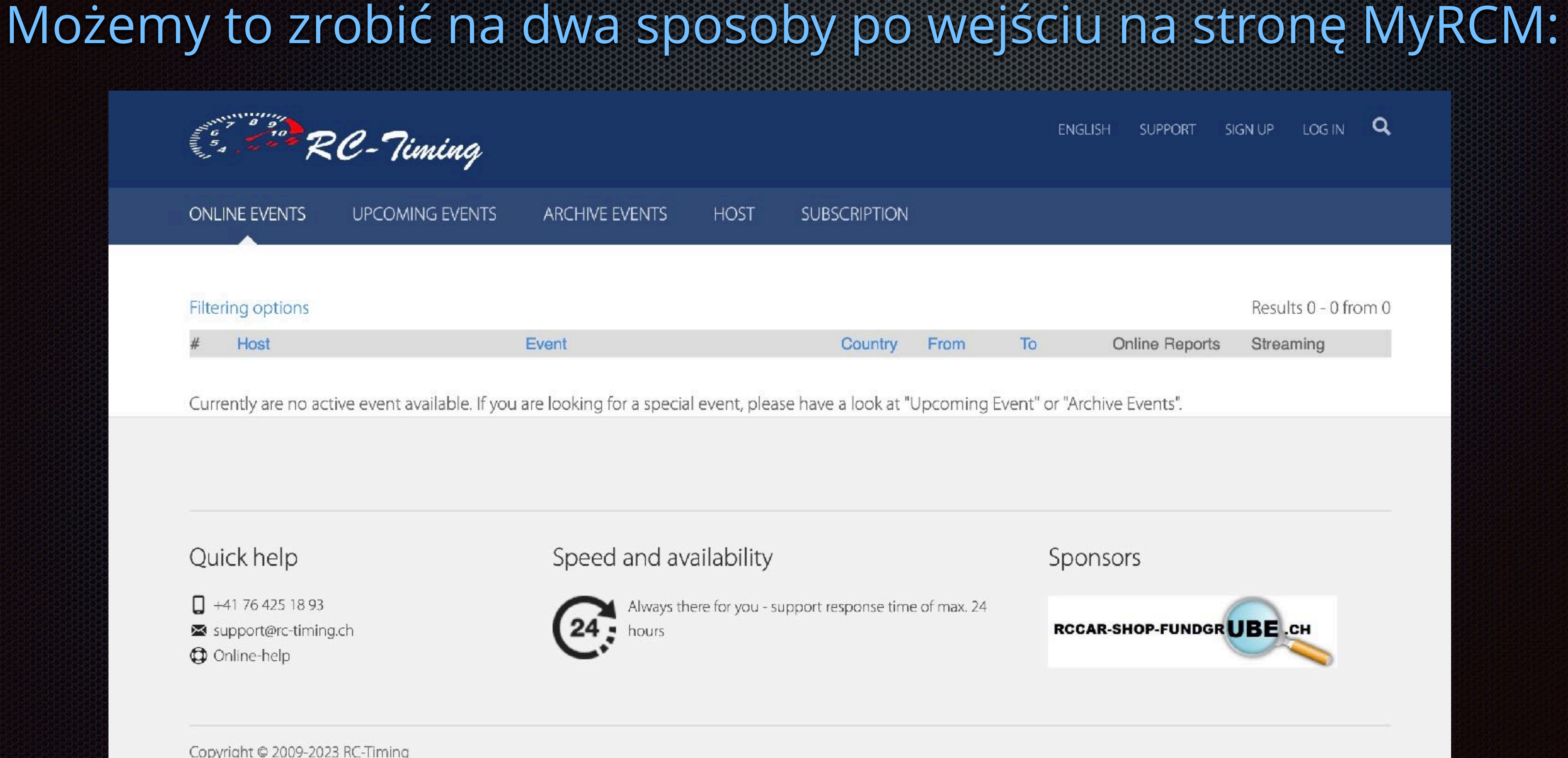

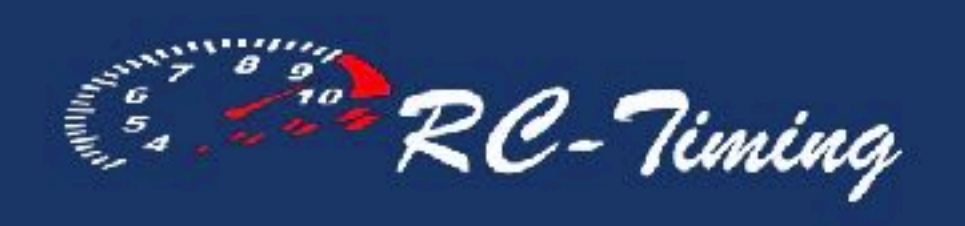

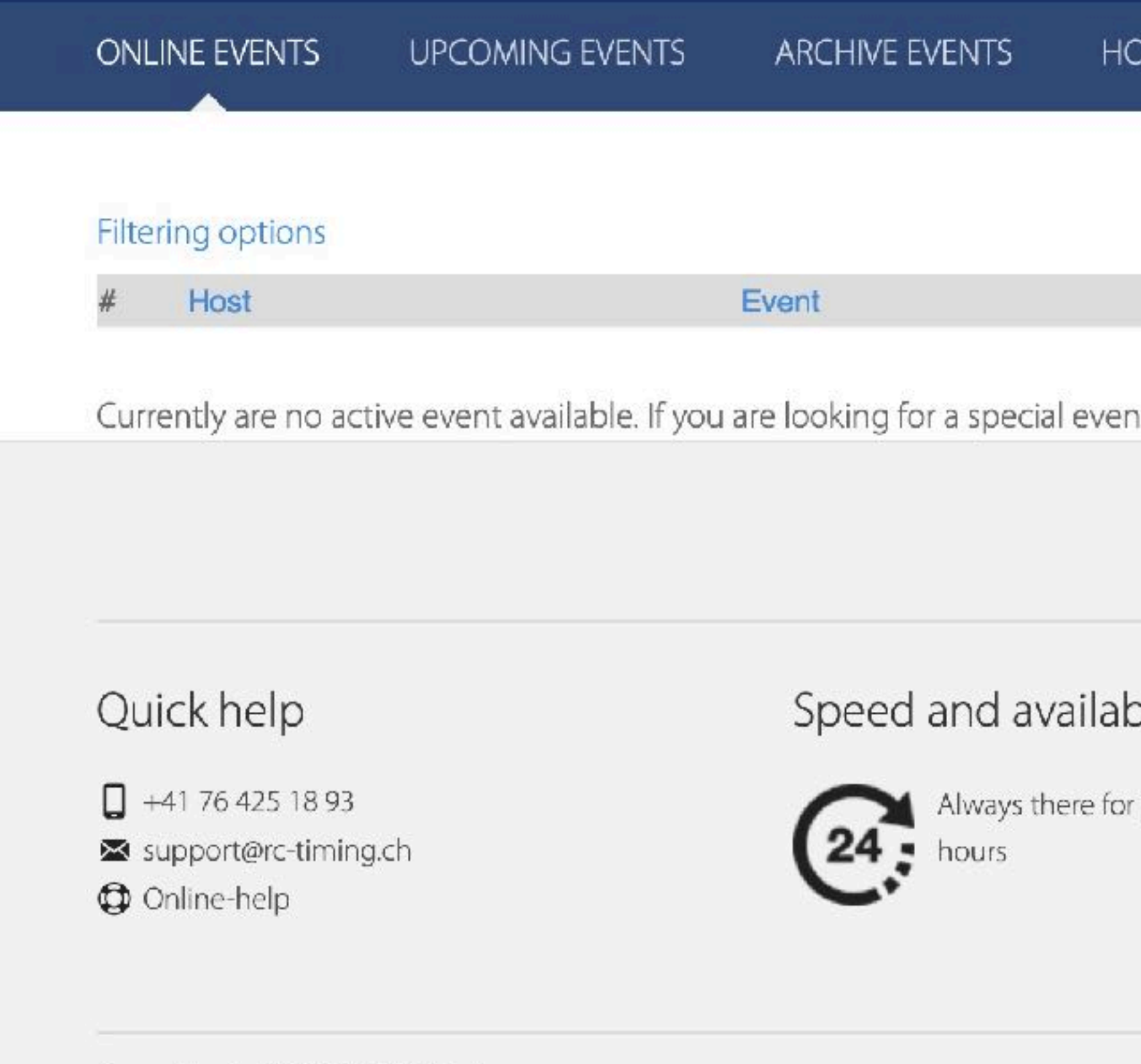

Copyright @ 2009-2023 RC-Timing

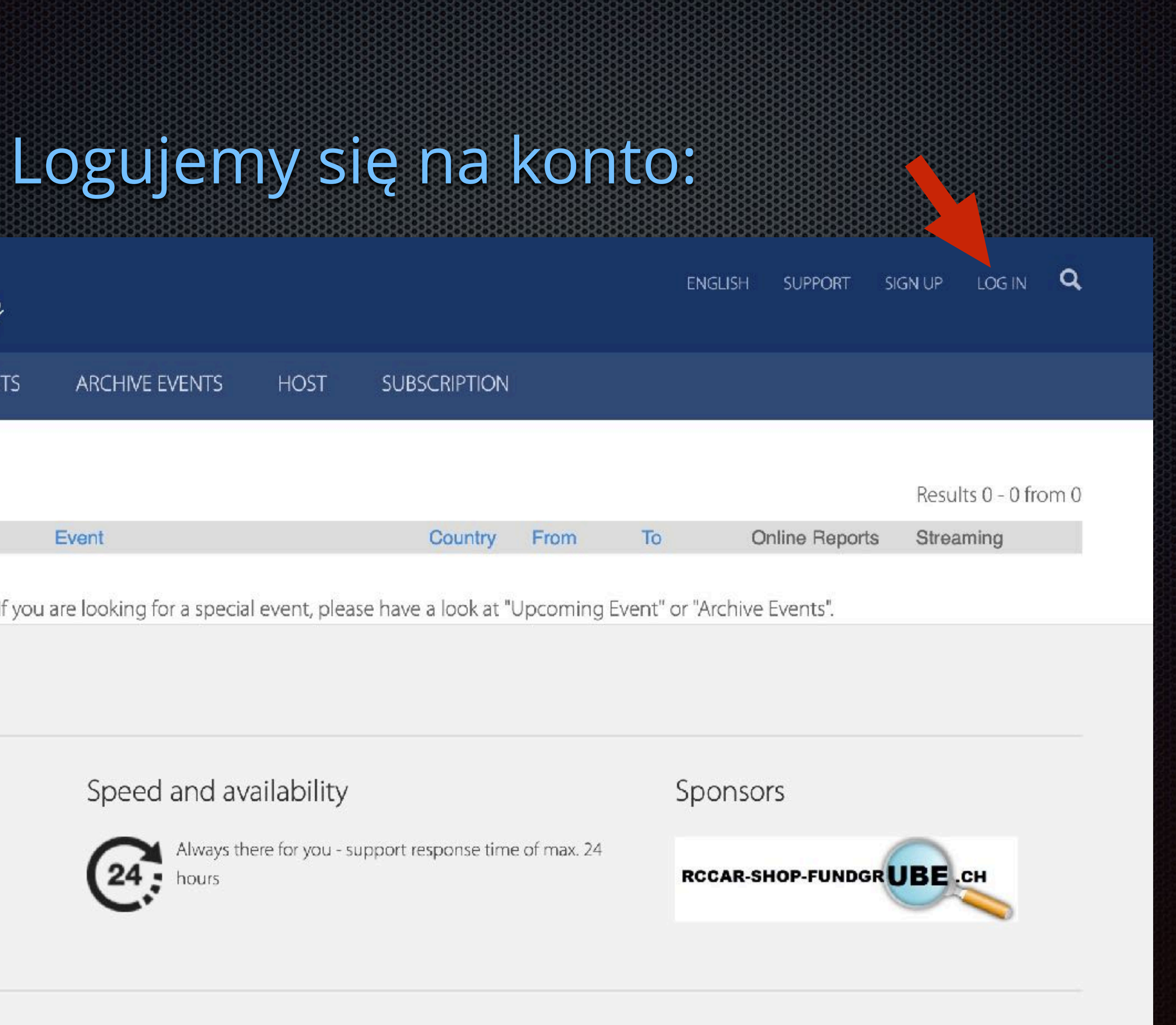

## Wpisujemy użytkownika i hasło podane przy zakładaniu konta:

## Zatwierdzamy:

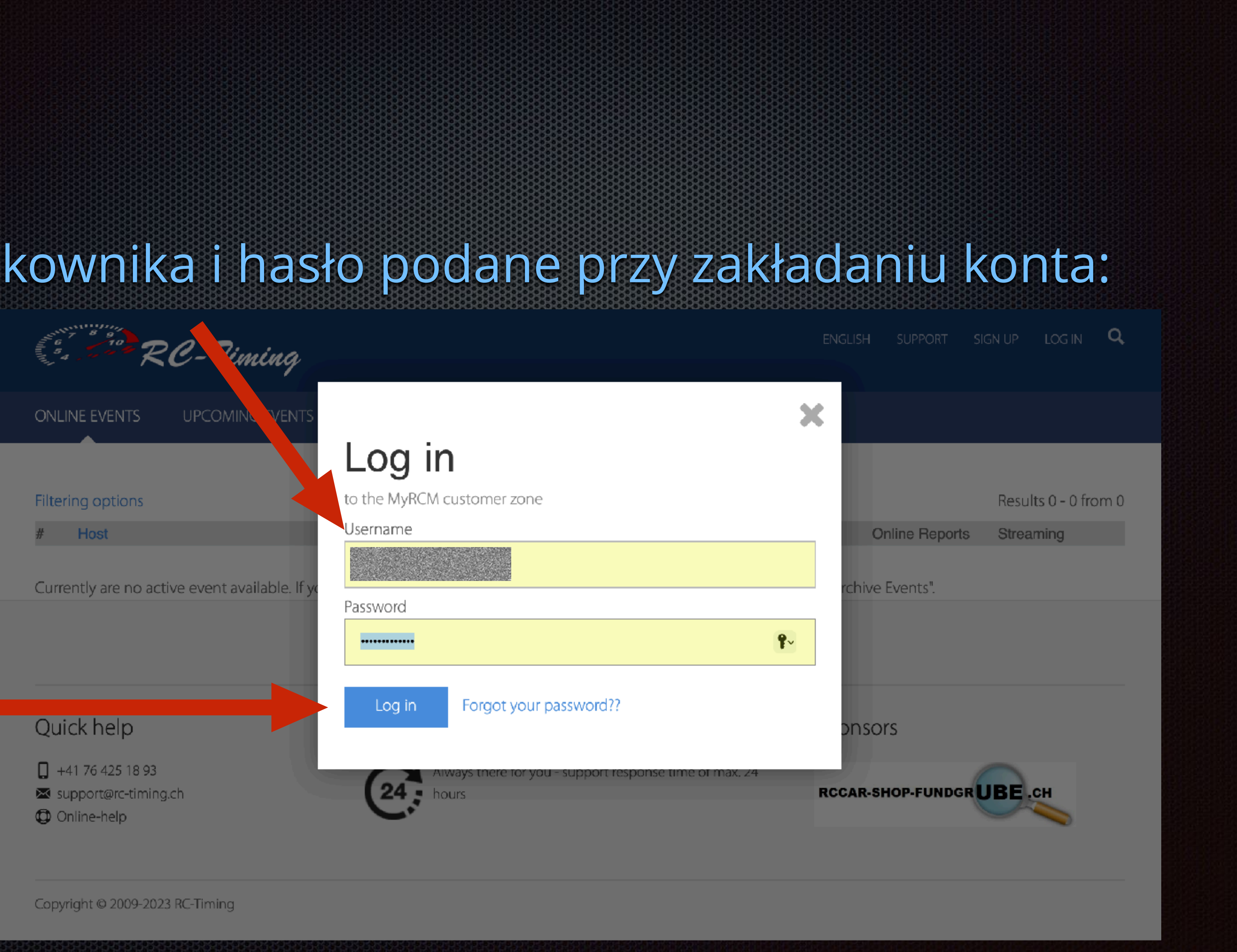

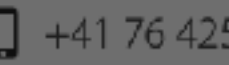

- 
- 

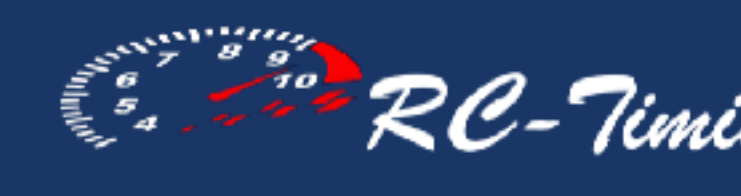

cions Club events

ONLINE EVENTS

**UPCOMING** 

Poniżej znajduje się lista zawodów w których braliśmy udział

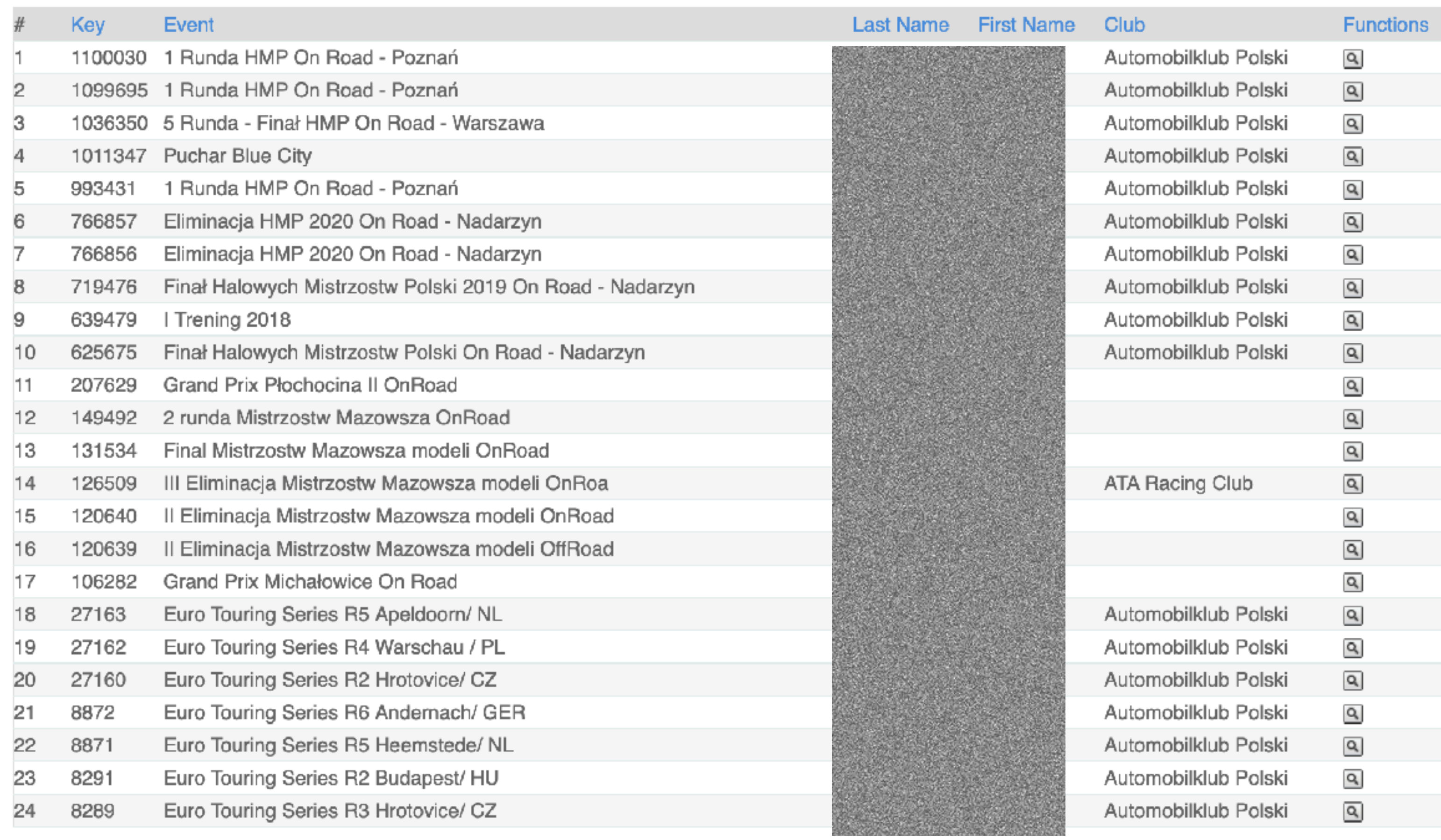

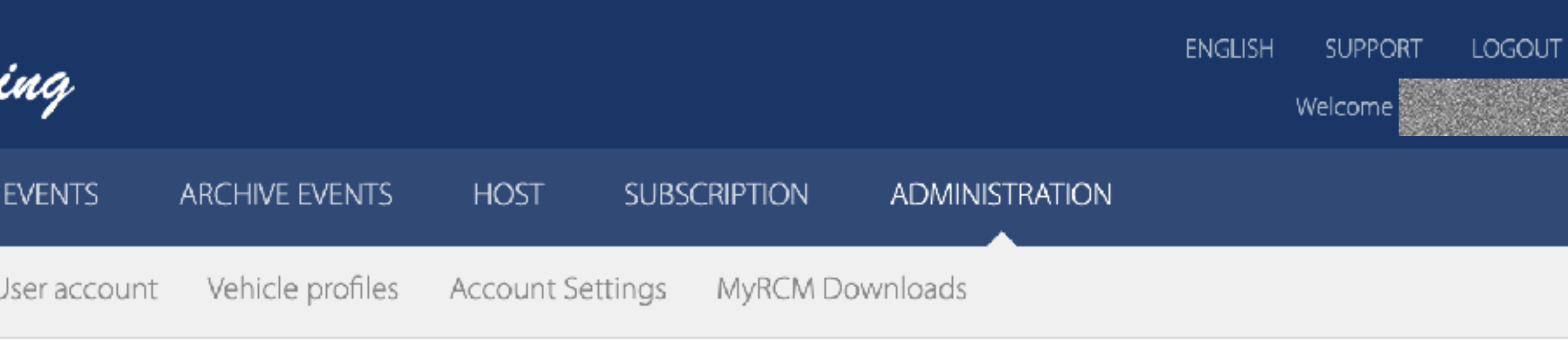

### Subscriptions

Results 1 - 24 from 24

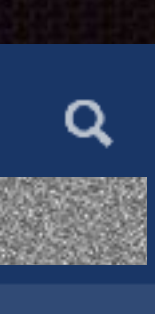

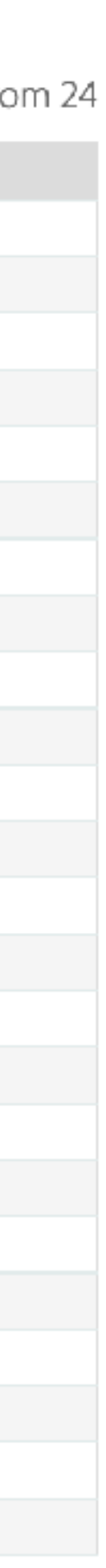

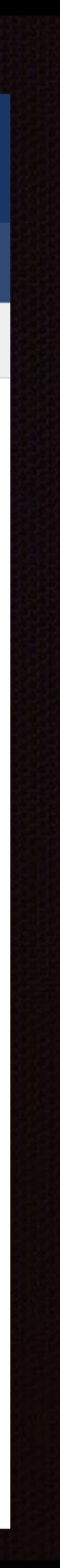

### Wybieramy "UPCOMING EVENTS" (nadchodzące zawody)

Przy wybranych zawodach klikamy "Registration"

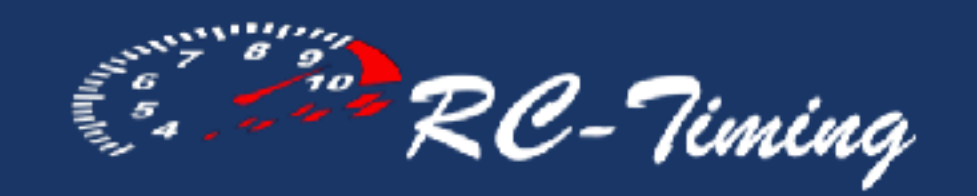

ONLINE EVENTS

**UPCOMING EVENTS** 

ARCHIVE EVENTS

#### Filtering options

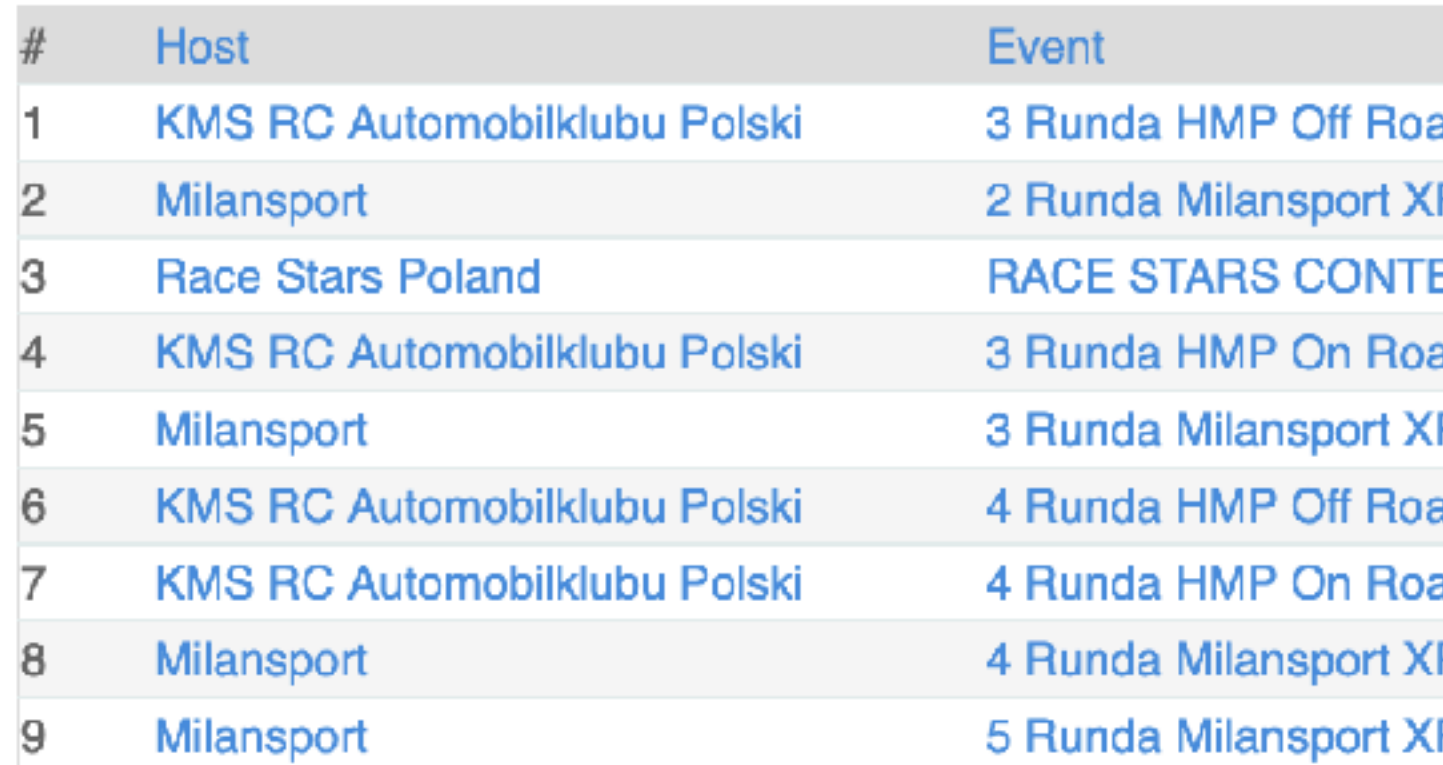

Wyszukujemy na liście interesujące nas zawody

## Sprawdzamy datę zawodów

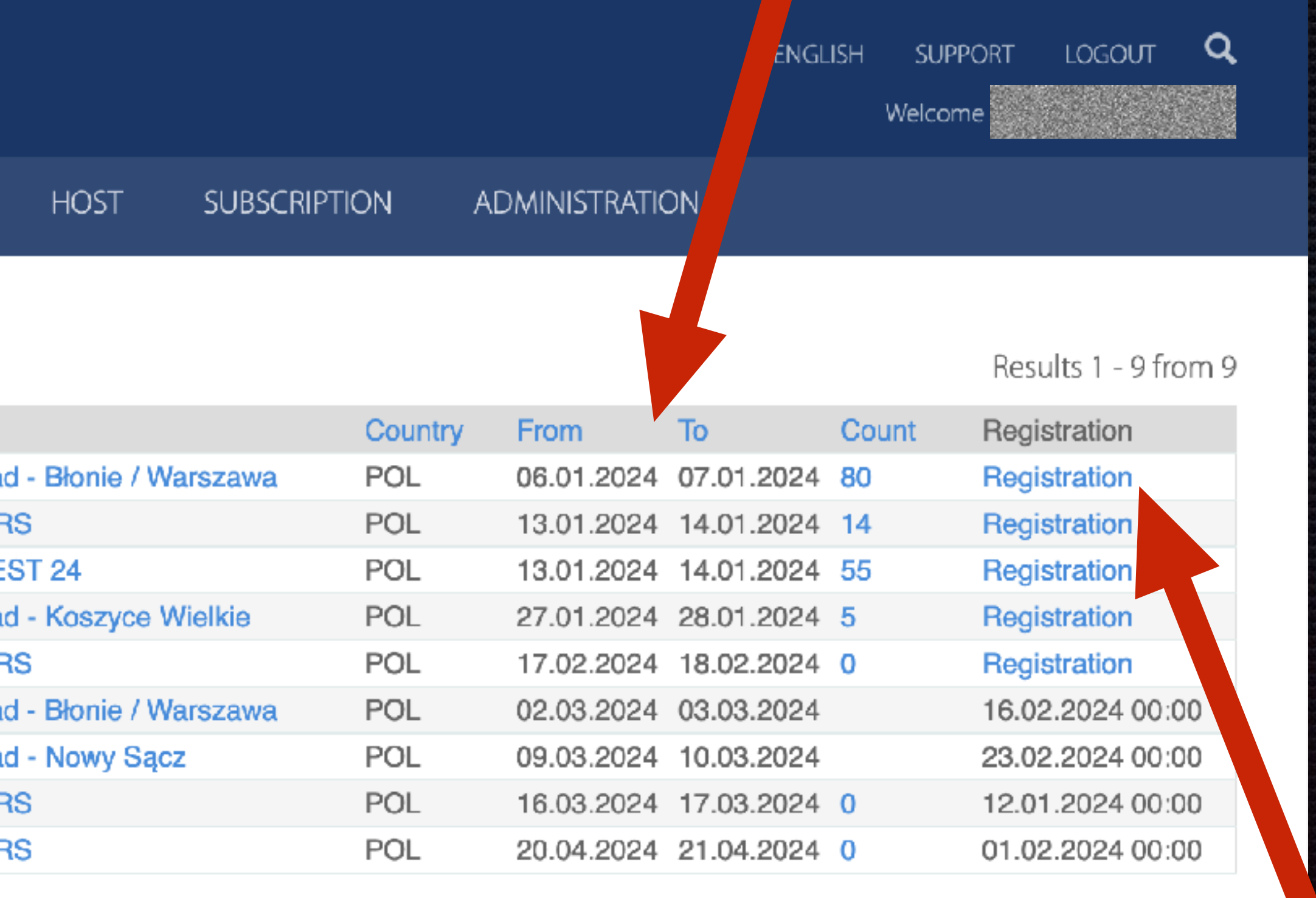

# Sposób

## RC-Timing

**ONLINE EVENTS** 

### Notice from organizer

3. Zawodnicy, którzy mają wykupione licencje sportowe KMS RC AP, proszeni są o wpisywanie ich numerów przyrejestracji.

## Sprawdzamy nazwę wybranych zawodów

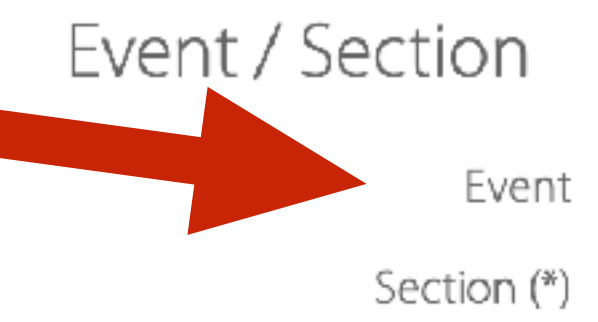

-2,

423232333333333333

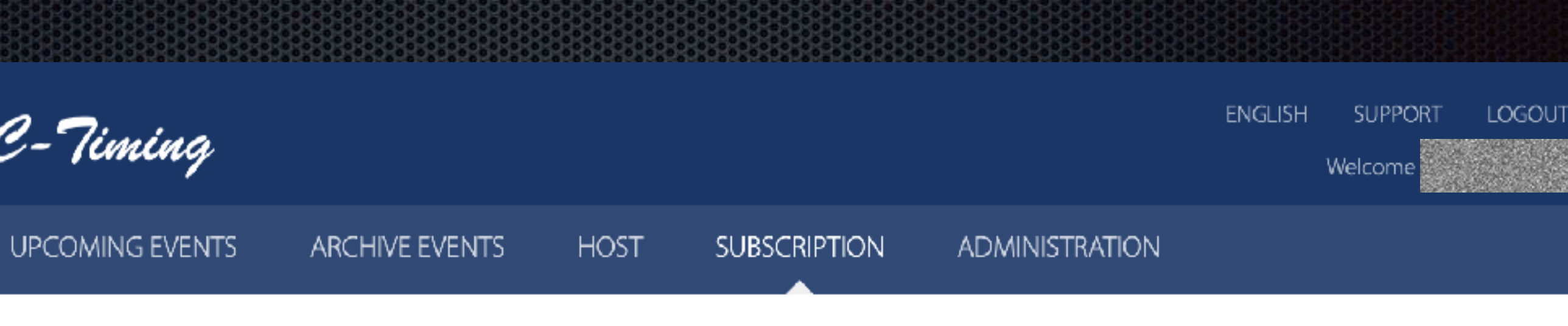

W związku z prowadzeniem rankingu MP w oparciu o platformę Myrcm proszę obowiązkowo poprawnie wpisywać swoje nazwisko i imię, w przeciwnym wypadku program nie powiąże zawodników, którzy wpisali różnie swoje dane na różnych zawodach, co będzie skutkowało występowaniem zawodnika w rankingu na kilku pozycjach bez prawidłowego zsumowania zdobytych punktów.

Poprawność wpisywania danych jest obowiązkiem zawodnika a nie osoby obsługującej program do prowadzenia zawodów.

3 Runda HMP Off Road - Błonie / Warszawa

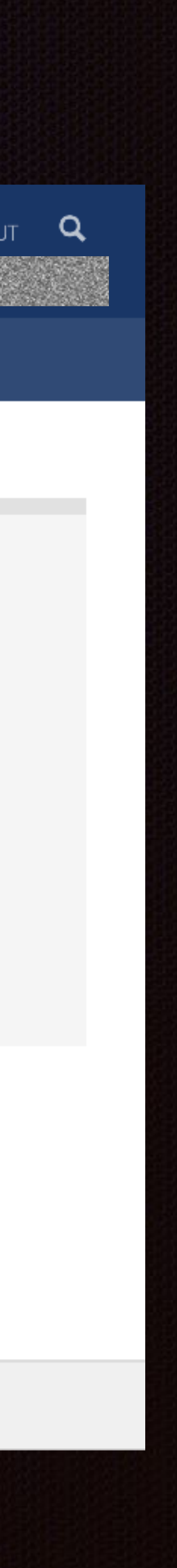

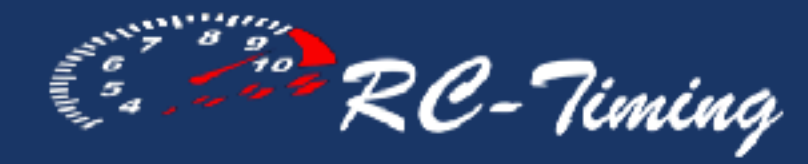

ONLINE EVENTS

#### Notice from organizer

W związku z prowadzeniem rankingu MP w oparciu o platformę Myrcm proszę obowiązkowo poprawnie wpisywać swoje nazwisko i imię, w przeciwnym wypadku program nie powiąże zawodników, którzy wpisali różnie swoje dane na różnych zawodach, co będzie skutkowało występowaniem zawodnika w rankingu na kilku pozycjach bez prawidłowego zsumowania zdobytych punktów.

Poprawność wpisywania danych jest obowiązkiem zawodnika a nie osoby obsługującej program do prowadzenia zawodów.

-2.

43333333333333333333

3. Zawodnicy, którzy mają wykupione licencje sportowe KMS RC AP, proszeni są o wpisywanie ich numerów przyrejestracji.

#### Event / Section

Eve

Section

Z listy rozwijalnej wybieramy klasę w której będziemy startować

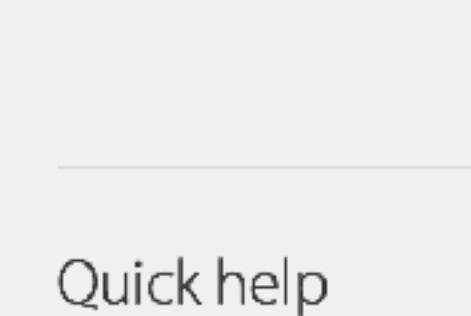

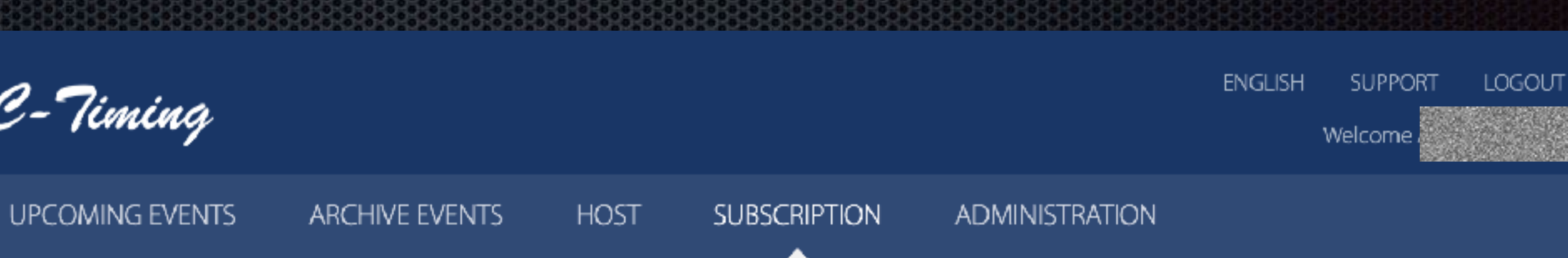

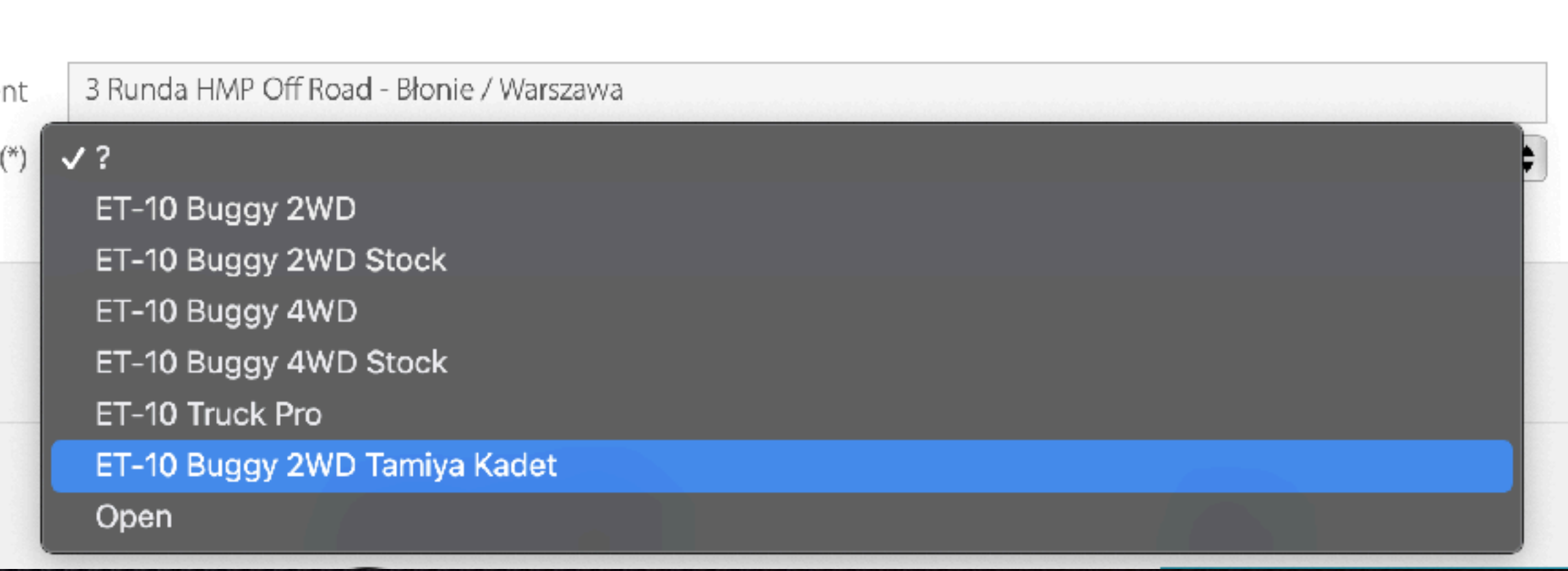

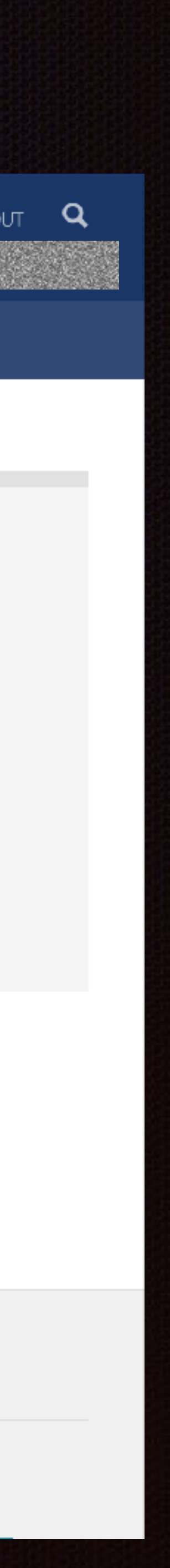

Pojawią się dodatkowe pola, należy sprawdzić poprawność danych *i* ewentualnie uzupełnić przewijając stronę do dołu

### Event / Section

Even

Section (\*

### Particulars

Last Name (\*

First Name (\*

Address (\*

 $Zip (*$ 

Location (\*

Country (\*)

EMail (\*

Phone

Birthday

### Particulars

Driver Nr

Clul

Tean

Block

### Licensing

License l

Licence AddC

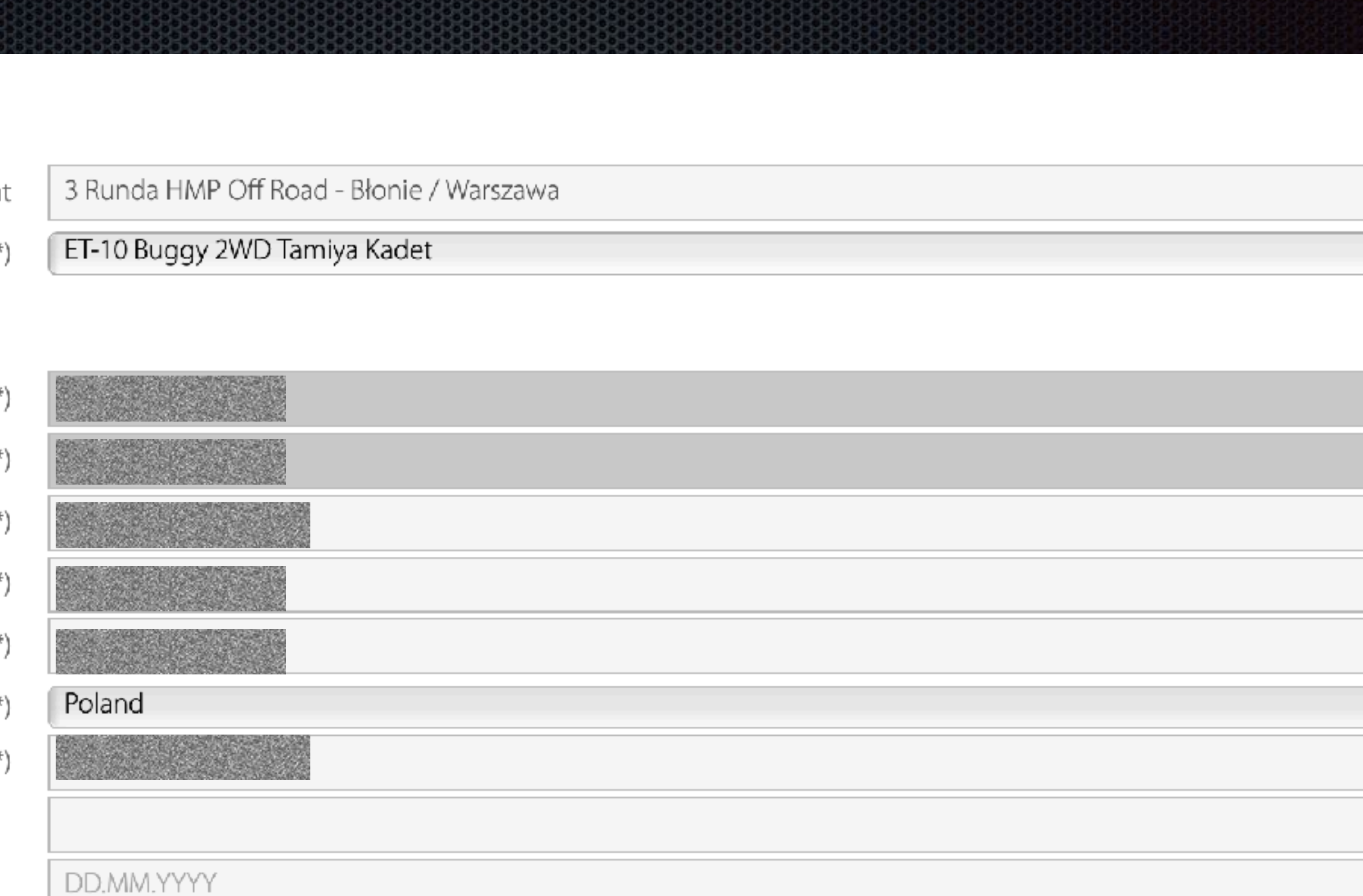

![](_page_16_Picture_94.jpeg)

![](_page_16_Picture_95.jpeg)

![](_page_16_Picture_26.jpeg)

Na dole strony należy zatwierdzić politykę prywatności i na koniec zatwierdzić przyskiem "Commit"

#### Modeldata

Mod

**Bo** 

Rac

Engir

 $\top$ 

Battery/Fu

Ser

Muff

#### Notification

Heat results

General

Comment

Privacy Policy

432333333333

![](_page_17_Picture_74.jpeg)

Send heat results by EMail to me

(\*)  $\Box$  I agree with the privacy policy.

Commit

![](_page_17_Picture_22.jpeg)

# Sposób

Po zarejestrowaniu się na zawody system wysyła powiadomienie na podany adres mailowy (jeśli nie ma to należy sprawdzić w spamie)

Mail zawiera wszystkie informacje o zawodach na które się zarejestrowano:

![](_page_18_Picture_4.jpeg)

Thank you very much for your race registration over MyRCM.

With questions concerning your race registration, please contact the MyRCM support.

Kind regards

Your MyRCM Team

#### **Event / Section**

![](_page_18_Picture_98.jpeg)

5 Runda - Finał HMP On Road - Warszawa E-14 Truck 01.04.2023 - 02.04.2023 1036350

#### **Particulars**

Last Name: First Name: Address: Zip / Location: Country: EMail: Phone: Birthday: Driver Nr.: Club: Team: Block:

![](_page_18_Picture_14.jpeg)

Automobilklub Polski

#### **Mechaniker**

Last Name First Name

![](_page_18_Picture_20.jpeg)

# Można się wylogować z systemu MyRCM

![](_page_19_Picture_2.jpeg)

**ONLINE EVENTS UPCOMING EVENTS ARCHIVE EVENTS HOST** 

Club events Vehicle profiles Subscriptions User account

![](_page_19_Picture_5.jpeg)

![](_page_19_Figure_6.jpeg)

# Sposób II - bez tworzenia konta MyRCM Wchodzimy na stronę www.myrcm.ch: Klikamy na "UPCOMING EVENTS:

![](_page_20_Picture_1.jpeg)

**ONLINE EVENTS** 

**UPCOMING EVENTS** 

**ARCHIVE EVENTS** 

**HOST** 

#### **Filtering options**

**Host** 

Event

Currently are no active event available. If you are looking for a special event, please have a look at "Upcoming Event" or "Archive Events".

**ENGLISH** 

**SUBSCRIPTION** 

Results 0 - 0 from 0

LOG IN

![](_page_20_Picture_56.jpeg)

**SUPPORT** 

SIGN UP

![](_page_20_Picture_14.jpeg)

Q

Przy wybranych zawodach klikamy "Registration"

![](_page_21_Picture_1.jpeg)

ONLINE EVENTS

**UPCOMING EVENTS** 

**ARCHIVE EVENTS** 

#### Filtering options

![](_page_21_Picture_93.jpeg)

## Wyszukujemy na liście interesujące nas zawody

## Sprawdzamy datę zawodów

![](_page_21_Figure_9.jpeg)

#### **ONLINE EVENTS**

### MyRCM Account Login

3.

Sprawdzamy nazwę wybranych zawodów

Event / Section

MyRCM has detected, that you have entered this registration page without login. If you should already have a MyRCM account, then please login over the following link. After the login, you will automatically be redirected to the registration page of this event again. + Link to MyRCM login page

If you would like to create a MyRCM account, so that during the next registration your contact data are adopted automatically to the registration, then please select the following link:

+ Link to MyRCM registration page

### Notice from organizer

W związku z prowadzeniem rankingu MP w oparciu o platformę Myrcm proszę obowiązkowo poprawnie wpisywać swoje nazwisko i imię, w przeciwnym wypadku program nie powiąże zawodników, którzy wpisali różnie swoje dane na różnych zawodach, co będzie skutkowało występowaniem zawodnika w rankingu na kilku pozycjach bez prawidłowego zsumowania zdobytych punktów.

Poprawność wpisywania danych jest obowiązkiem zawodnika a nie osoby obsługującej program do prowadzenia zawodów.

Zawodnicy, którzy mają wykupione licencje sportowe KMS RC AP, proszeni są o wpisywanie ich numerów przyrejestracji.

3 Runda HMP Off Road - Błonie / Warszawa Event Section (\*)

![](_page_22_Picture_22.jpeg)

ONLINE EVENTS

### Z listy rozwijalnej wybieramy klasę w której będziemy startować

### Notice from organizer

W związku z prowadzeniem rankingu MP w oparciu o platformę Myrcm proszę obowiązkowo poprawnie wpisywać swoje nazwisko i imię, w przeciwnym wypadku program nie powiąże zawodników, którzy wpisali różnie swoje dane na różnych zawodach, co będzie skutkowało występowaniem zawodnika w rankingu na kilku pozycjach bez prawidłowego zsumowania zdobytych punktów. Poprawność wpisywania danych jest obowiązkiem zawodnika a nie osoby obsługującej program do prowadzenia zawodów.

- $\mathcal{L}$
- 

### Event / Section

![](_page_23_Picture_9.jpeg)

#### SUBSCRIPTION

Zawodnicy, którzy mają wykupione licencje sportowe KMS RC AP, proszeni są o wpisywanie ich numerów przyrejestracji.

3 Runda HMP Off Road - Błonie / Warszawa ET-10 Buggy 2WD ET-10 Buggy 2WD Stock ET-10 Buggy 4WD ET-10 Buggy 4WD Stock ET-10 Truck Pro ET-10 Buggy 2WD Tamiya Kadet Open Swiss company  $DLOQD$   $D LID$ 

![](_page_23_Picture_14.jpeg)

Wypełniamy wszystkie pola z (\*) - są niezbędne

Nazwisko: Imię: Adres: Kod pocztowy: Województwo: Kraj: Email: Data urodzin (zawodnika): Event / Section

### Particulars

Las

Firs

Particulars

Licensing

Licence AddOn

![](_page_24_Picture_70.jpeg)

![](_page_24_Picture_12.jpeg)

Przewijamy stronę do dołu

Należy zatwierdzić politykę prywatności i na koniec zatwierdzić przyskiem "Commit" Modeldata

Bat

Notification

General

Privacy Policy

4333333333333333

![](_page_25_Picture_53.jpeg)

![](_page_25_Picture_54.jpeg)

![](_page_25_Picture_55.jpeg)

(\*)  $\Box$  I agree with the privacy policy.

Commit

![](_page_25_Picture_18.jpeg)

Po zarejestrowaniu się na zawody system wysyła powiadomienie na podany adres mailowy (jeśli nie ma to należy sprawdzić w spamie)

Mail zawiera wszystkie informacje o zawodach na które się zarejestrowano:

![](_page_26_Picture_4.jpeg)

Thank you very much for your race registration over MyRCM.

With questions concerning your race registration, please contact the MyRCM support.

Kind regards

Your MyRCM Team

#### **Event / Section**

![](_page_26_Picture_98.jpeg)

5 Runda - Finał HMP On Road - Warszawa E-14 Truck 01.04.2023 - 02.04.2023 1036350

#### **Particulars**

Last Name: First Name: Address: Zip / Location: Country: EMail: Phone: Birthday: Driver Nr.: Club: Team: Block:

![](_page_26_Picture_14.jpeg)

Automobilklub Polski

#### **Mechaniker**

Last Name First Name

![](_page_26_Picture_20.jpeg)

# **Wyniki w systemie MyRCM**

[www.myrcm.ch](http://www.myrcm.ch)

![](_page_27_Picture_2.jpeg)

![](_page_27_Picture_3.jpeg)

![](_page_28_Figure_4.jpeg)

#### **Filtering options**

![](_page_28_Picture_84.jpeg)

**Filtry** wyszukiwania ułatwią znalezienie - np po kraju:

Wyszukujemy interesujące nas zawody i je klikamy

## [www.myrcm.ch](http://www.myrcm.ch)

Results 1 - 50 from 1128

![](_page_28_Picture_9.jpeg)

### Na kolejnej stronie otwierają się dane zawody

![](_page_29_Picture_2.jpeg)

### 1 Runda HMP On Road - Poznań

![](_page_29_Picture_83.jpeg)

## [www.myrcm.ch](http://www.myrcm.ch)

ınd

RC Automobilklubu Polski

1.2023 - 19.11.2023

0.2023 00:00 - 15.11.2023 23:59

10 Kadet 10 Formula 10 TC Stock 13.5T 10 TC Modified  $12 G$ 14 Truck 10 Open

![](_page_29_Picture_14.jpeg)

![](_page_29_Picture_15.jpeg)

![](_page_29_Picture_16.jpeg)

![](_page_29_Picture_17.jpeg)

![](_page_29_Picture_18.jpeg)

![](_page_29_Picture_19.jpeg)

### Wybieramy interesującą nas klasę

Na kolejnej stronie otwiera się lista danej klasy

W każdej klasie podobnie:

Rankingi z poszczególnych etapów zawodów (treningi, kwalifikacje, finały)

![](_page_30_Picture_82.jpeg)

Final

### www.myrcm

![](_page_30_Figure_11.jpeg)

Harmonogram (jeśli dwie daty - to zawody dwu dniowe

Timeschedule ▼ Participants Heat arrangements ▼ Practice ▼ Qualy ▼ Final ▼ Rankinglists ▼

### 1 Runda HMP On Road - Poznań :: E-14 Truck

![](_page_30_Picture_17.jpeg)

![](_page_30_Picture_18.jpeg)

![](_page_30_Picture_19.jpeg)

![](_page_30_Picture_20.jpeg)

![](_page_30_Picture_21.jpeg)

![](_page_30_Picture_22.jpeg)

Uczestnicy:

Listy startowe, na poszczególne wyścigi (są aktualizowane w trakcie zawodów)

## Przewijając w dół

Wyniki z poszczególnych startów (ich ilość może być różna):

Treningi:

Kwalifikacje

Finały

Klikając na poszczególne pozycje przechodzimy do wyników szczegółowych

Fin

Q

## www.myrcm

![](_page_31_Picture_74.jpeg)

![](_page_31_Picture_10.jpeg)

![](_page_31_Picture_11.jpeg)

### Wyniki z treningu kontrolowanego (metoda 3 najlepszych kółek następujących po sobie)

### 1 Runda HMP On Road - Poznań :: E-14 Truck

#### Practice :: Heat 9 - Practice 1

![](_page_32_Picture_14.jpeg)

Zawody:: Klasa Etap zawodów i nr

Lista zawodników - od najszybszego w tym wyścigu

Liczba okrążeń, Czas Suma 3 najlepszych

Czasy z poszczególnych okrążeń

![](_page_32_Picture_83.jpeg)

#### Laptimes

![](_page_32_Picture_84.jpeg)

## www.myrcm

# Wyniki na MyRCM Wyniki z Kwalifikacji (start pojedynczy)

3

19.357

Zawody:: Klasa Etap zawodów i nr

Lista zawodników - od najszybszego w tym wyścigu

Liczba okrążeń, Czas Najlepszy czas

Czasy z poszczególnych okrążeń

![](_page_33_Figure_5.jpeg)

19.068

20.483

### www.myrcr

### 1 Runda HMP On Road - Poznań :: E-14 Truck

Qualy:: Heat 8 - Qualy 4

Section: E-14 Truck [E-14 Truck] - Race time: 5:00 - Mode: Singlestart - Track Condition: Dry - Starttime: 18.11.2023 17:3

![](_page_33_Picture_113.jpeg)

![](_page_33_Picture_114.jpeg)

![](_page_33_Picture_12.jpeg)

![](_page_33_Picture_13.jpeg)

![](_page_33_Picture_14.jpeg)

# Wyniki na MyRCM Wyniki z Finału - start jednoczesny (np jak w Formule 1)

Zawody:: Klasa Etap zawodów i nr

Lista zawodników - od najszybszego w tym wyścigu

Liczba okrążeń, Czas Najlepszy czas

Czasy z poszczególnych okrążeń

![](_page_34_Picture_67.jpeg)

![](_page_34_Picture_68.jpeg)

### www.myrcm

### 1 Runda HMP On Road - Poznań :: E-14 Truck

#### Final: Finals A - Final run 2

![](_page_34_Picture_11.jpeg)

![](_page_34_Picture_12.jpeg)

Wyniki końcowe (rankingi) Finałowe

## Lista zawodników - Etap zawodów i nr od najlepszego<br>Ilość zdobytych

# Zawody:: Klasa

# punktów

![](_page_35_Picture_65.jpeg)

## www.myrcm

### Wyniki szczegółowe

### 1 Runda HMP On Road - Poznań :: E-14 Truck

**Rankinglists:: Final** 

![](_page_35_Picture_66.jpeg)

![](_page_35_Picture_12.jpeg)

![](_page_35_Figure_13.jpeg)

## Wyniki można śledzić na bieżąco:

### Wybieramy interesujące nas zawody z listy dostępnych Wyniki możemy śledzić na dwa sposoby:

**ONLINE EVENTS** 

RC-Timing

**UPCOMING EVENTS** 

**ARCHIV** 

#### **Filtering options**

![](_page_36_Picture_98.jpeg)

### www.myrcm

![](_page_36_Figure_10.jpeg)

![](_page_36_Picture_11.jpeg)

# Wyniki na MyRCM Wyniki z wyścigu na bieżąco (OnLineStreaming)

### [www.myrcm.ch](http://www.myrcm.ch)

1/10 WRH Truggy 4WD [1/10 El. Truggy 4WD] / 1/10 El. Truggy 4WD :: Döntő :: Final A - Heat 3

![](_page_37_Picture_88.jpeg)

![](_page_37_Picture_6.jpeg)

![](_page_37_Figure_7.jpeg)

![](_page_37_Figure_8.jpeg)

![](_page_37_Figure_9.jpeg)

![](_page_37_Figure_1.jpeg)

## Wyniki szczegółowe można śledzić na bieżąco dla danej klasy:

### [www.myrcm.ch](http://www.myrcm.ch)

SIGN UP LOG IN  $Q$ 

ENGLISH SUPPORT

29.12.2023

0:00 - 26.12.2023 23:59

ing

SCT 2WD

+ 1/10 WRH Buggy Stock 4WD

+ 1/10 WRH Truggy 2WD

+ 1/10 WRH Truggy 4WD

![](_page_38_Picture_32.jpeg)

![](_page_38_Picture_33.jpeg)

![](_page_38_Figure_3.jpeg)

**x LINE EVENTS**<br>**Zawody Starter Starter Conducts**<br>ARCHIVE EVENTS HOST DUBS

#### WRH European Grand Prix

![](_page_38_Picture_164.jpeg)

- + 1/10 WRH Buggy 2WD
- + 1/10 WRH Buggy 4WD
- + 1/10 WRH Buggy Stock 2WD
- 
- + 1/10 WRH Kids
- + 1/10 WRH SCT 4WD
- 
- 

Po kliknięciu w daną klasę otwiera się okno jak w przypadku wyników archiwalnych, gdzie można obejrzeć wyniki dla wyścigów które się już odbyły - pozostałe linki lub podstrony będą puste i uzupełniane na bieżąco

![](_page_39_Picture_1.jpeg)

# [www.myrcm.ch](http://www.myrcm.ch)